## 「Apple が悪意のあるソフトウェアをチェックできな いため、アプリを開けません」エラーを修正する方法?

Mac の「Apple が悪意のあるソフトウェアをチェックできないため、アプリを開けま せん」エラーを修正するには、次の⼿順に従ってください。

開けないアプリをインストールするには、[システム環境設定] > [セキュリティ とプライバシー] を開きます。

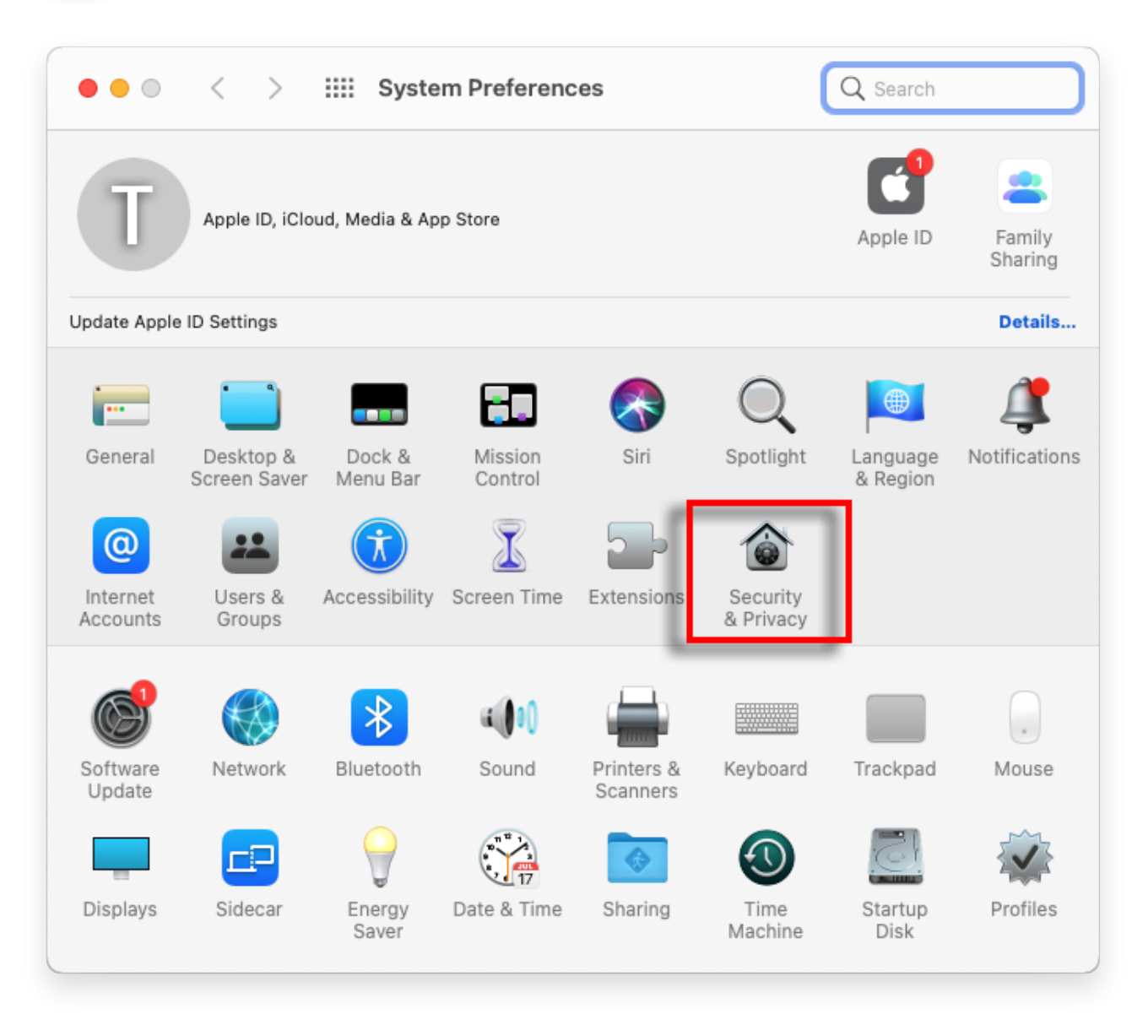

**2** 「とにかく開く」をクリックして、アプリを開くかインストールする意思を確認 します。

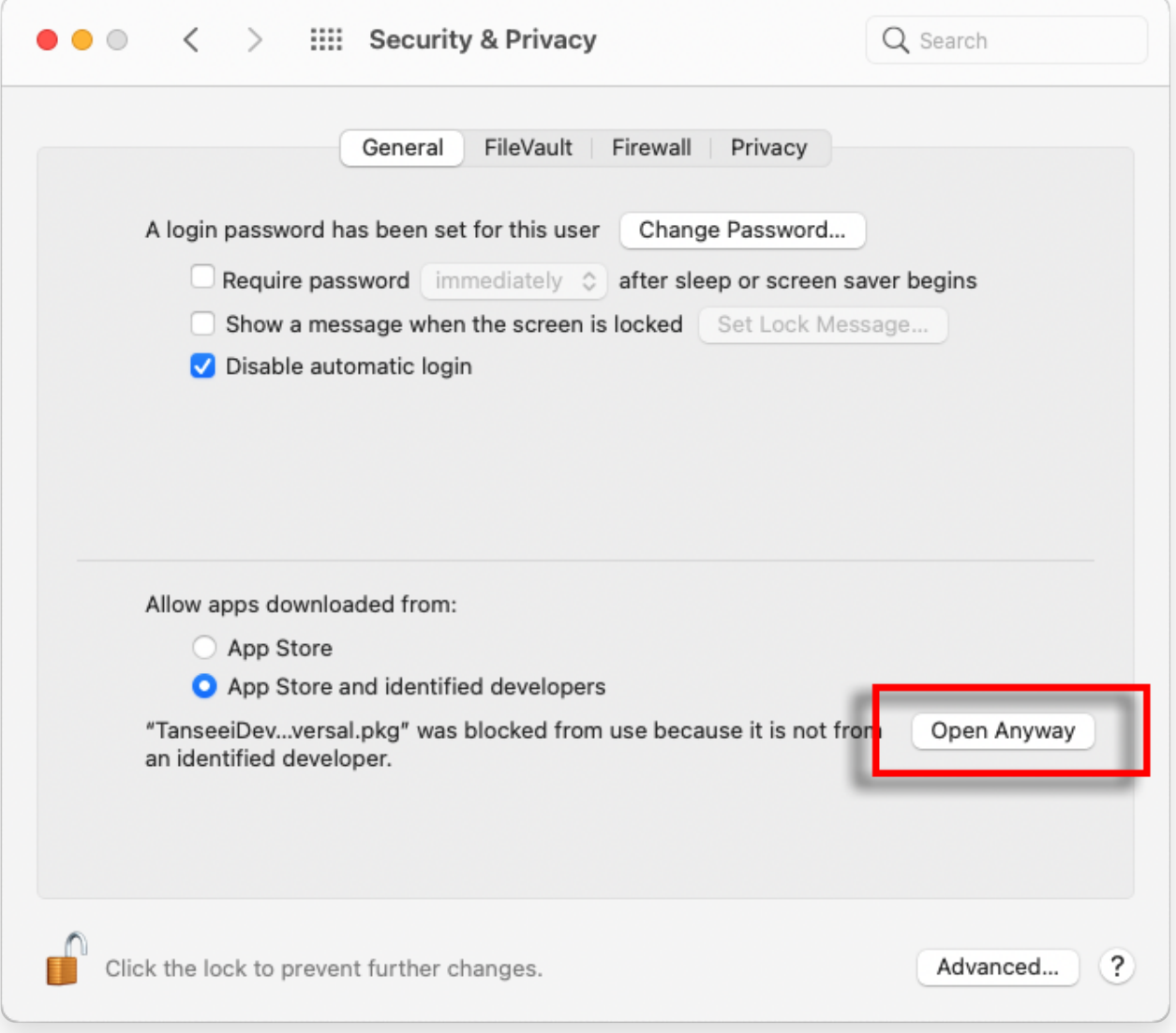

## **3** オプションの⽅法**:**

このエラーを回避する別の⽅法は、[Show in Finder] ボタンをクリックし、 [Applications] フォルダに移動してアプリを⾒つけ、Control クリックまたは アプリケーション ファイルを右クリックして [Open] オプションを選択するこ とです。

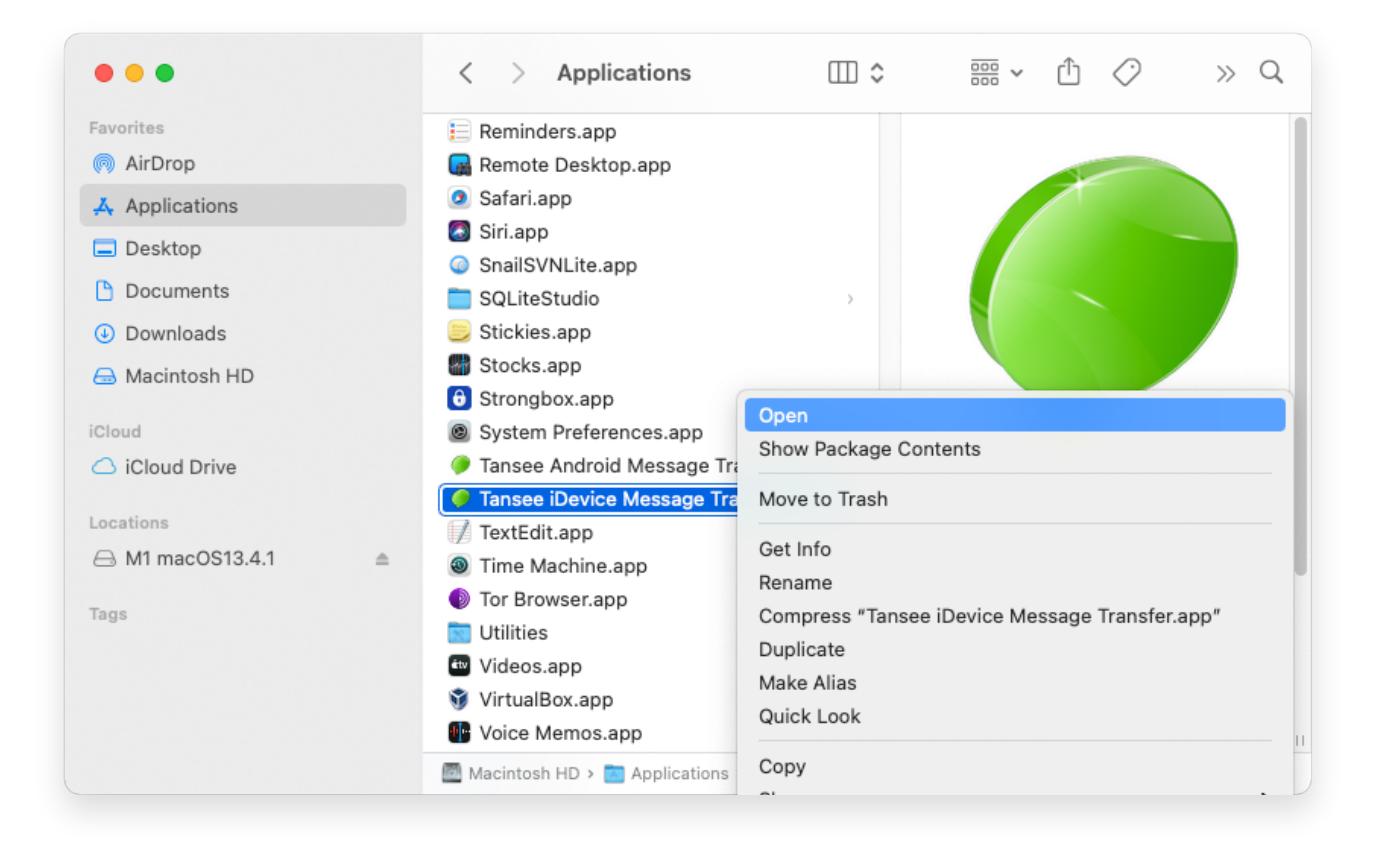

## **4** オプションの⽅法**:**

以下のような悪意のあるソフトウェアのチェックでも同様のエラー メッセージ が表⽰されます。ただし、今回は追加の「開く」ボタンが表⽰されます。

*<u><b>STAMSEE</u>* 

[ホームページ](http://jp.tansee.com/) [サポート](http://jp.tansee.com/support.html)

[プライバシーポリシー](http://jp.tansee.com/privacypolicy.html) [アフィリエイト](http://jp.tansee.com/affiliate.html)

© 2006-2024 Tansee, Inc

[お問い合わせ](http://jp.tansee.com/contact.html)